# **U.S.**<br>Iconnect

# **QUICK GUIDE**

A simple guide outlining common features useful to PSConnect members.

### **COMMUNITY SUBSCRIPTIONS COMMUNITY AUBECTORY**

A subscription can be changed to receive or suppress emails from a particular community discussion. Below are the steps how:

- 1. Go to your **Profile**
- 2. Select the **My Account** tab
- 3. Click on **My Subscriptions**

Here you can also setup an *override email address* to receive specific notifications to an email address other than your primary if desired.

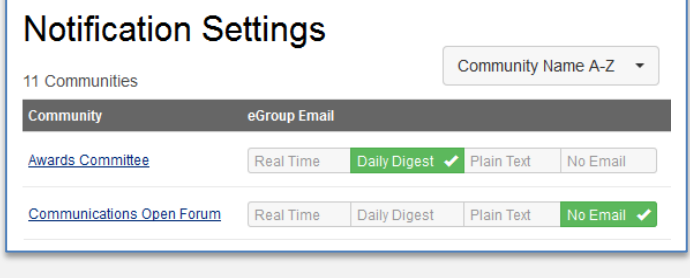

Only members of APCO International can use the **Directory** tool, located on the main menu bar.

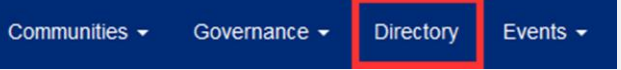

Basic and Advanced search features are available, yielding search results of only other APCO members. Individuals without a membership will not be listed.

#### **Member Directory** Basic Search Advanced Search

#### Only members can search for other members.

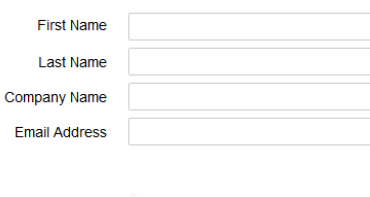

Adding an event can be done in these two areas:

- **1** ) **Upcoming Events**, under *Events* in the main menu
- **2** ) **Community**, under a community's *Events* tab

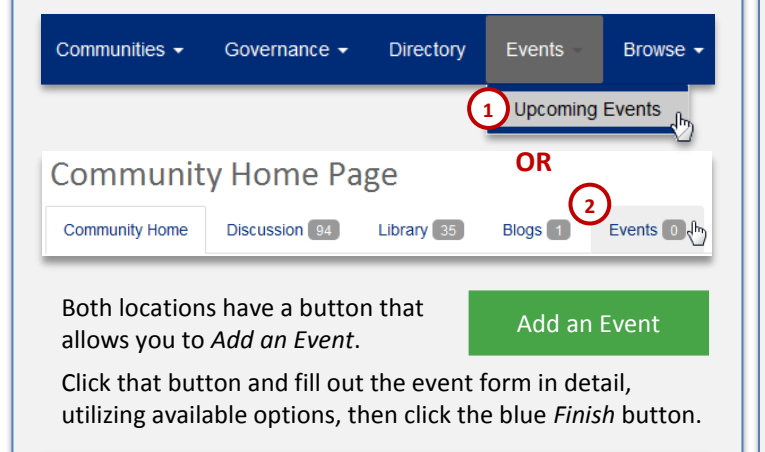

**NOTE:** Adding an event via *Upcoming Events* will display it to the public by virtue of the *Communications Open Forum*, while an event added through any other community will be seen only

## **ADDING EVENTS ORGANIZING FOLDERS & CONTENT**

Organizing a library's **Folder** and **Folder Contents** can only be done by a *Community Administrator* who has additional tools at their disposal in *Folder View.* \*

\* Click on the folder icon to the left of the *Create New Libraby Entry* button.

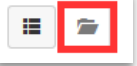

**Find Members** 

Clear All

**Note**, *Folder Contents* are only sorted alphanumericly, while *Folders* must be sorted manually. Ways to organize both are below.

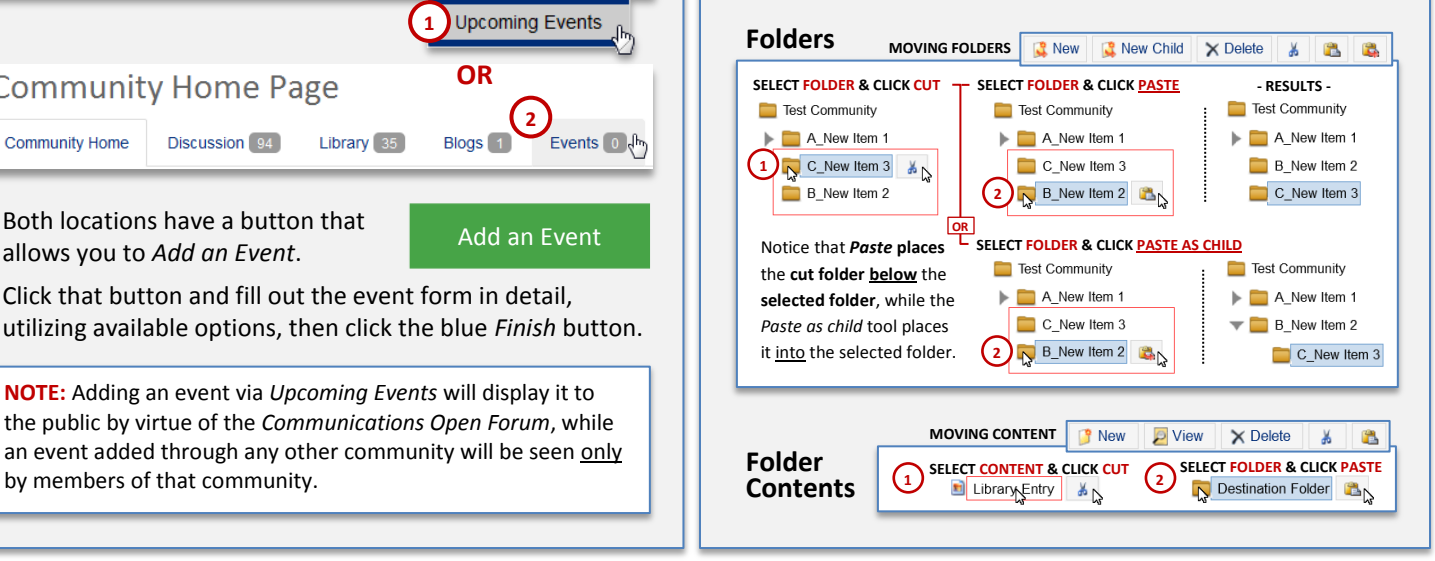